## Anleitung: Wie verschlüssle ich einen USB-Stick unter WIN 7?

- 1. USB-Stick einstecken
- 2. rechte Maustaste BitLocker aktivieren
- 3. BitLocker wird gestartet

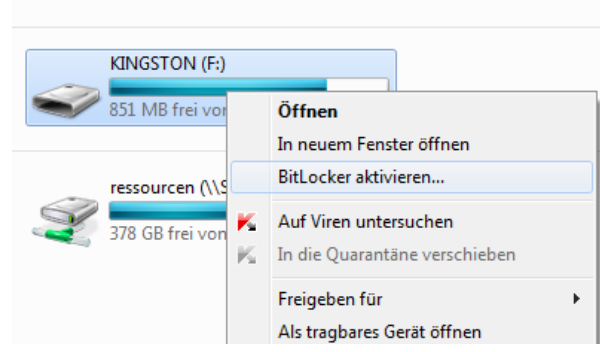

4. Methode zum Verschlüsseln wählen (Kennwort vergeben)

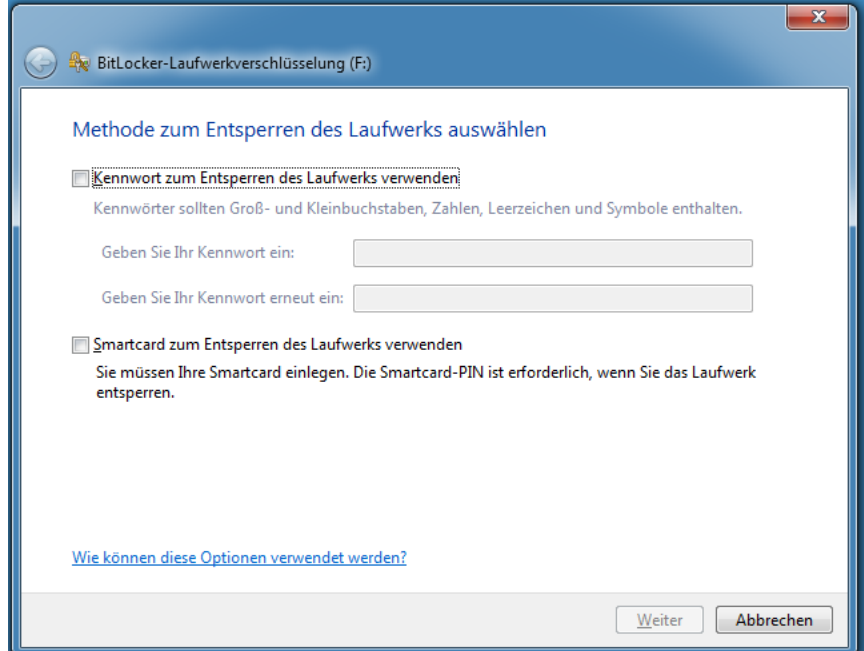

5. Verschlüsselung wird gestartet und dauert ein paar Minuten

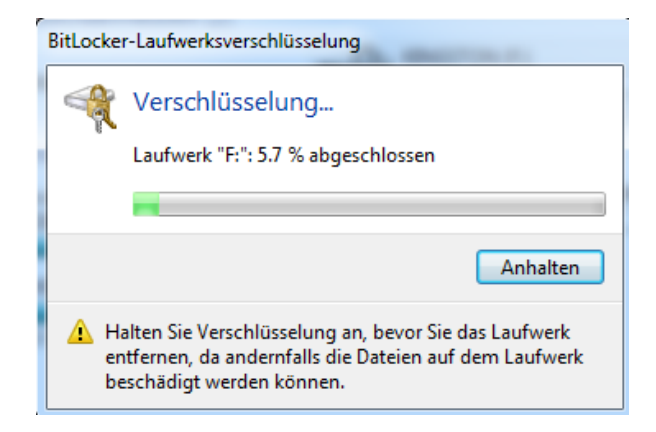

6. USB-Stick ist verschlüsselt und kann nach dem Einstecken nur mit dem Kennwort gelesen werden.

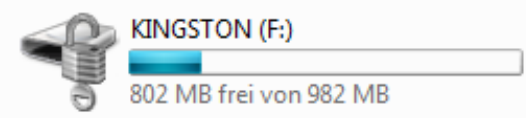

7. Verschlüsselung wieder entfernen? – rechte Maustaste auf den USB-Stick